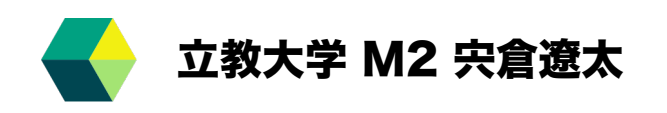

# **Online Monitor (HV)**

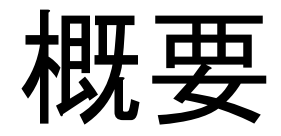

### **Grafanaを⽤いてHVを動作確認する**

**Motivation** SQL(データベース)に記録されているINTTのHVの動作記録をGrafanaを用いて視覚的に **チェックしたい** $\circledcirc$ 

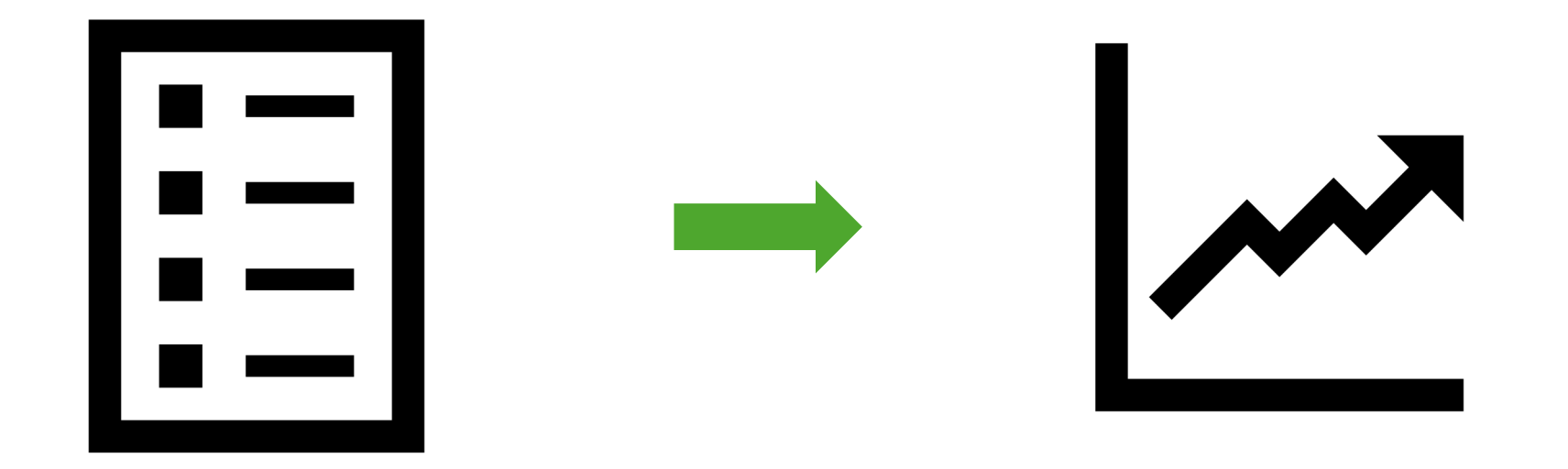

## **Grafana**

#### **sPHENIXが提供していて、様々な形式のデータを可視化し、 特に時系列で監視することに特化したツール**

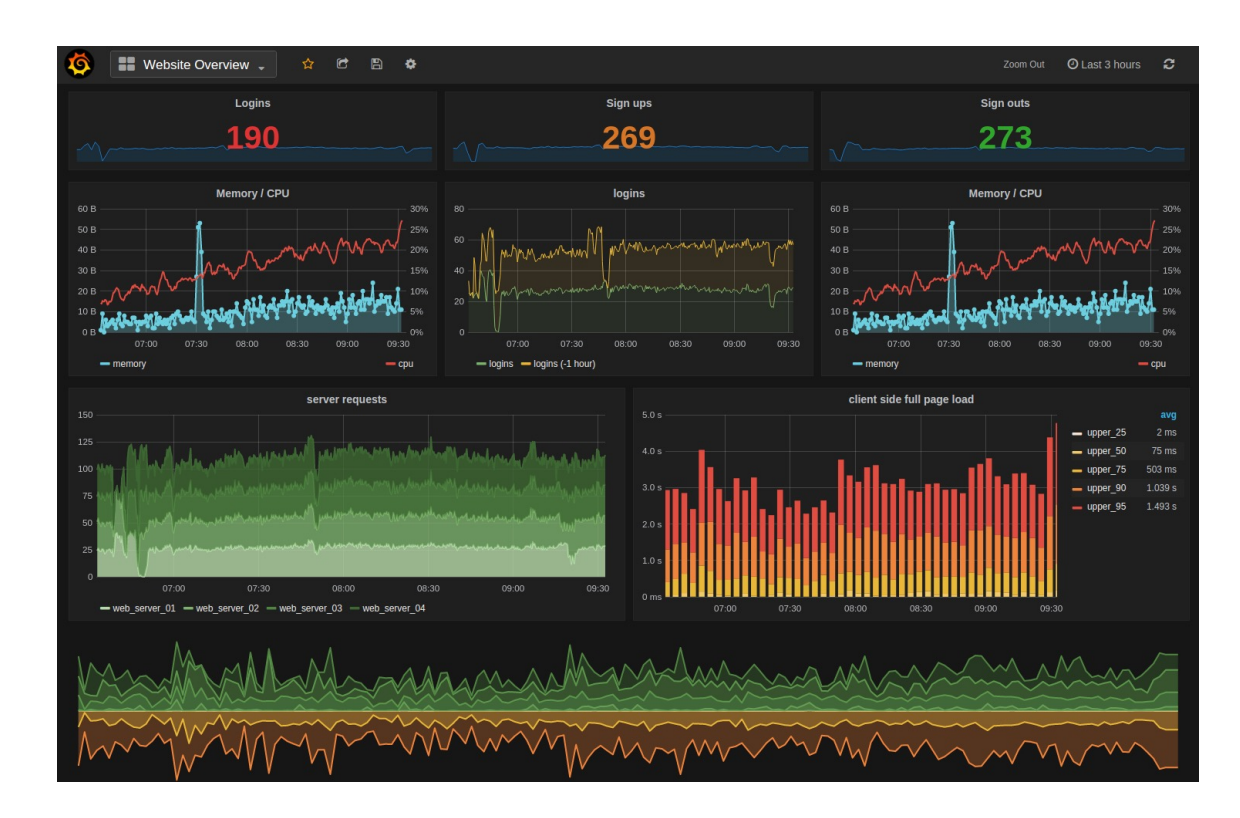

SQL データベースを読み込み、データを時間に沿って表示できる

## $SQL$  (**Structured Query Languange**

## <u>|データ</u>の操作や定義を行うための<u>データベー</u>

### データベースにデータを挿入したり、検索したりす

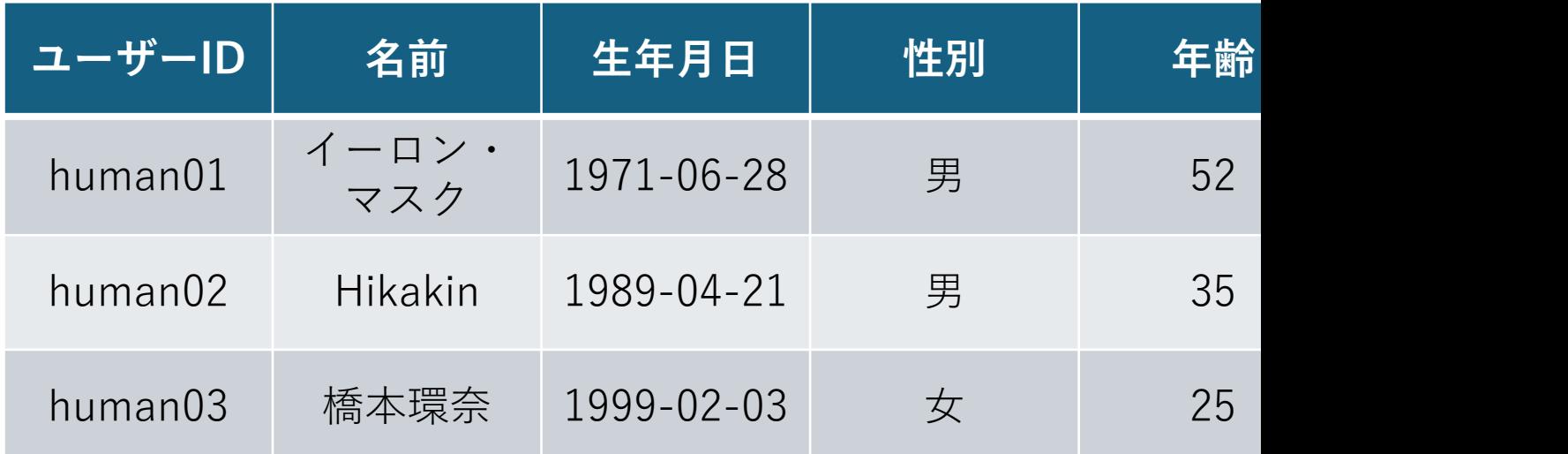

表にま

## SQL (Structured Query Language)

#### 今回はsPHENIXで用意されたPostgreSQLを用いる

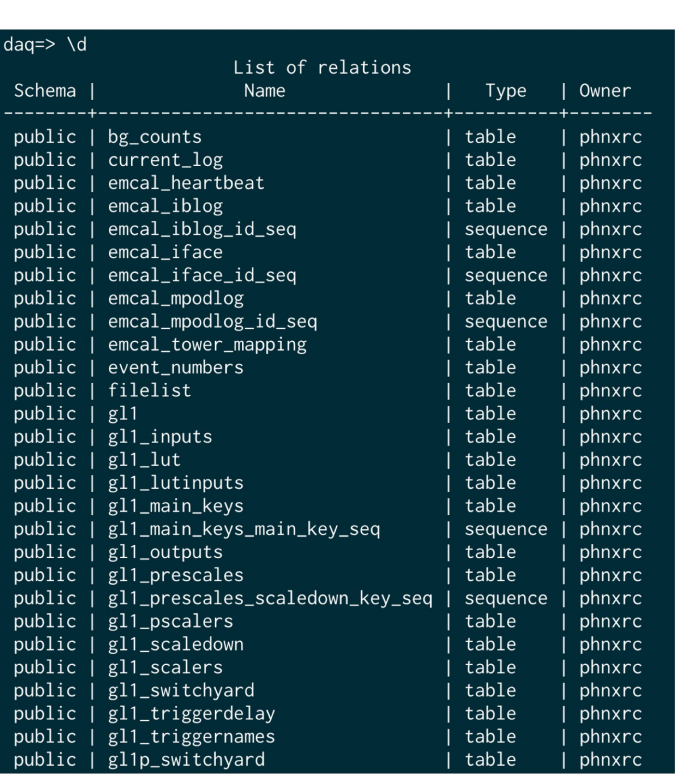

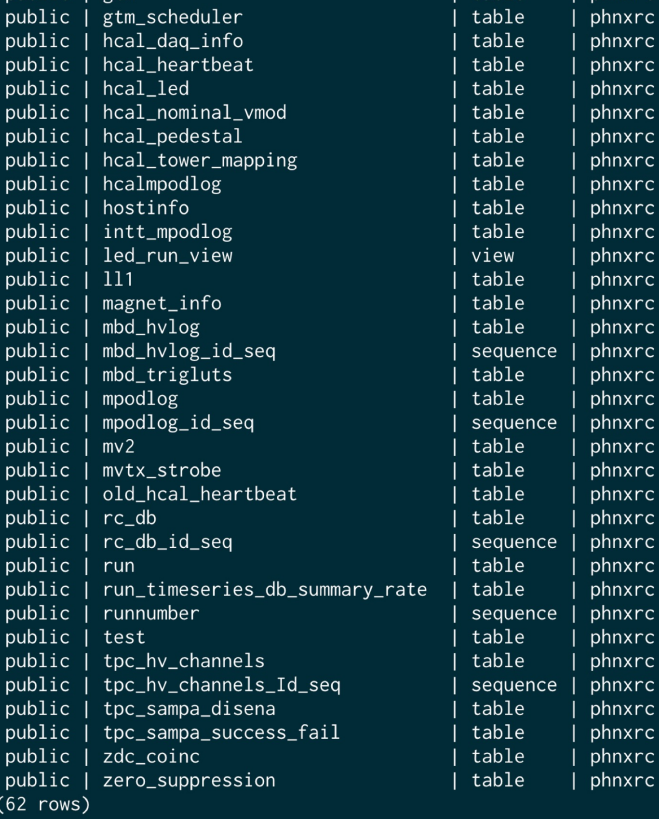

## SQL (Structured Query Language)

#### 今回はsPHENIXで用意されたPostgreSQLを用いる

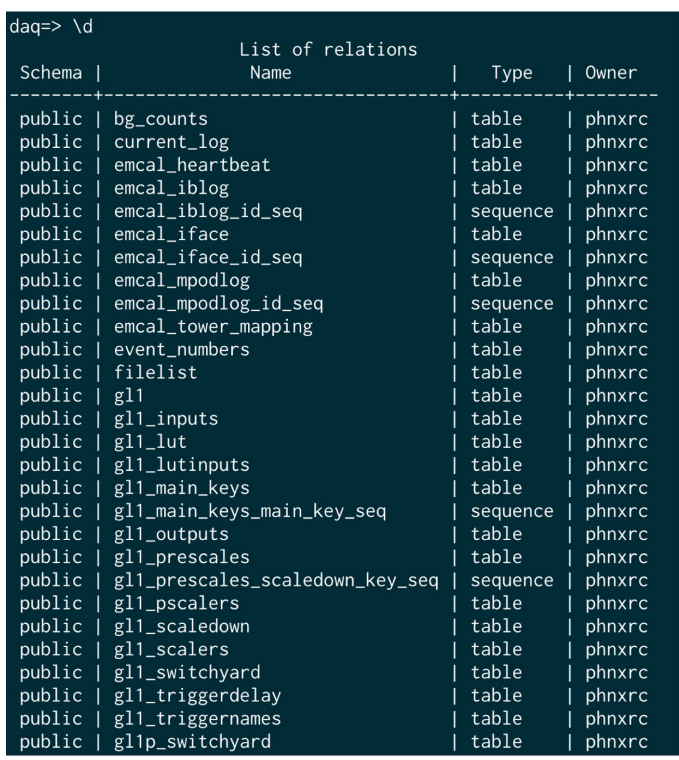

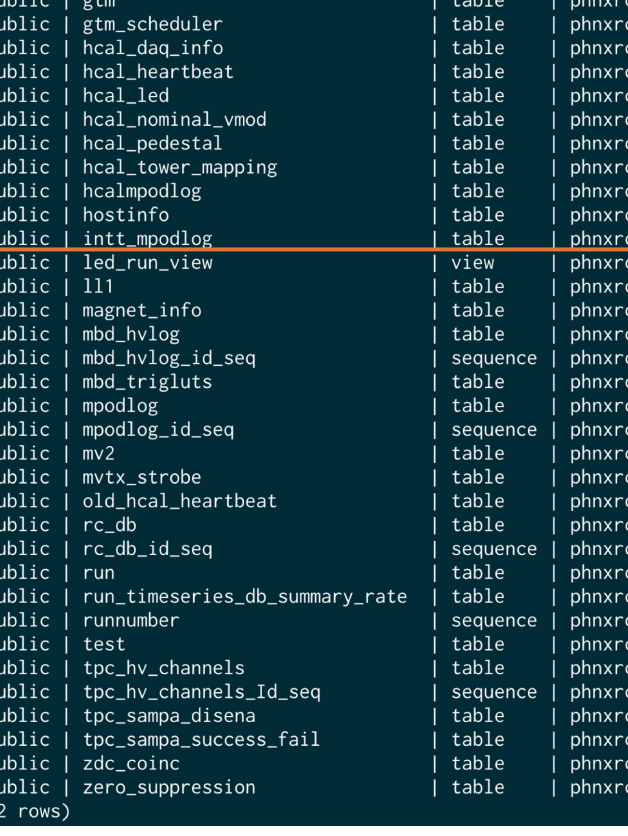

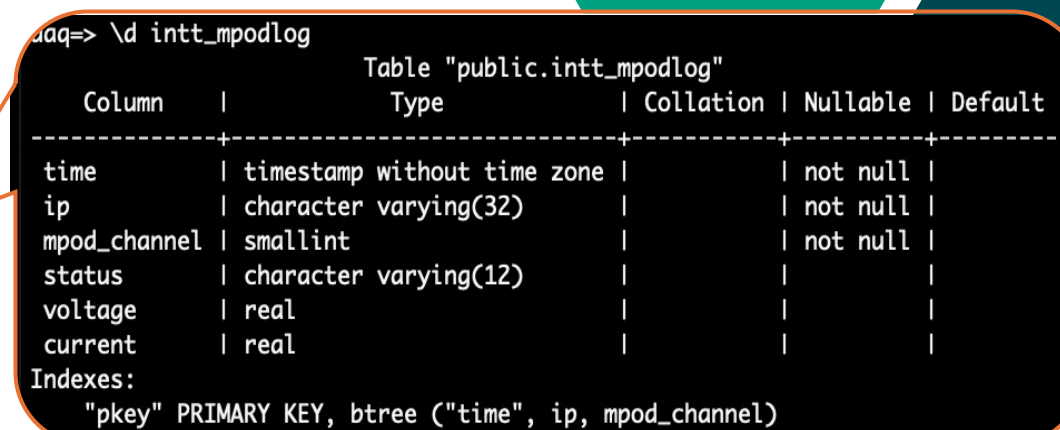

## SQL (Structured Query Language)

#### INTTのデータベースの中身を見てみる

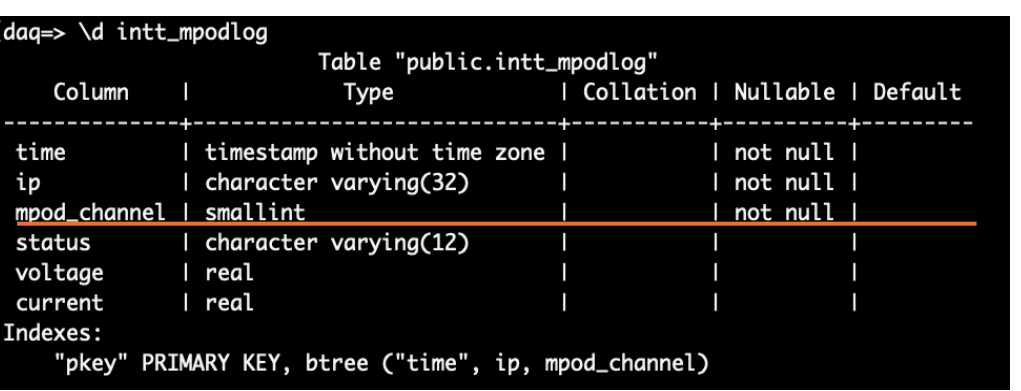

#### mpod\_channel

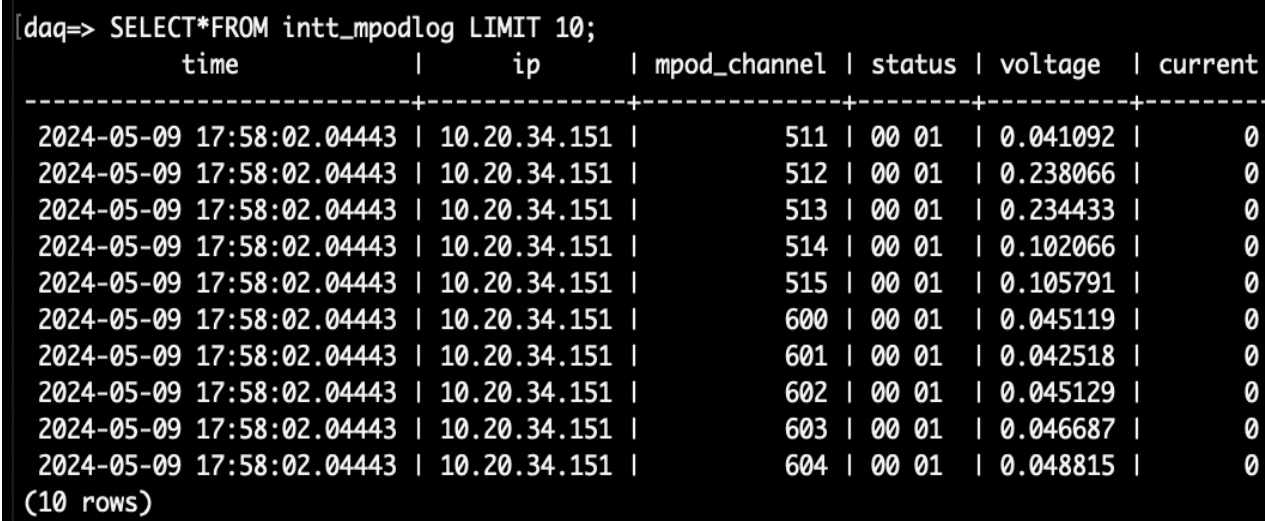

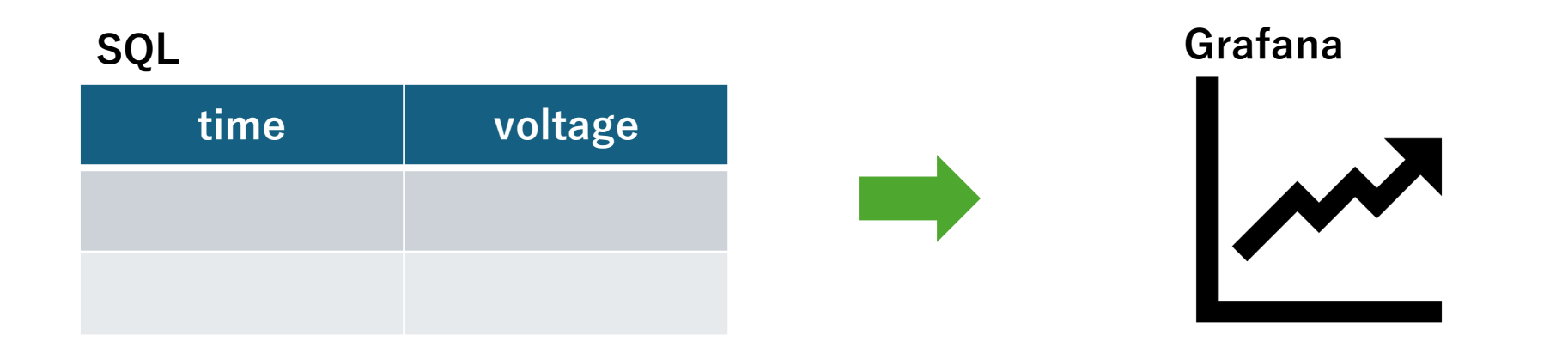

### **Grafana**で試作した**HV Online Monitor**

**表示されるグラフ** 

**Voltage**

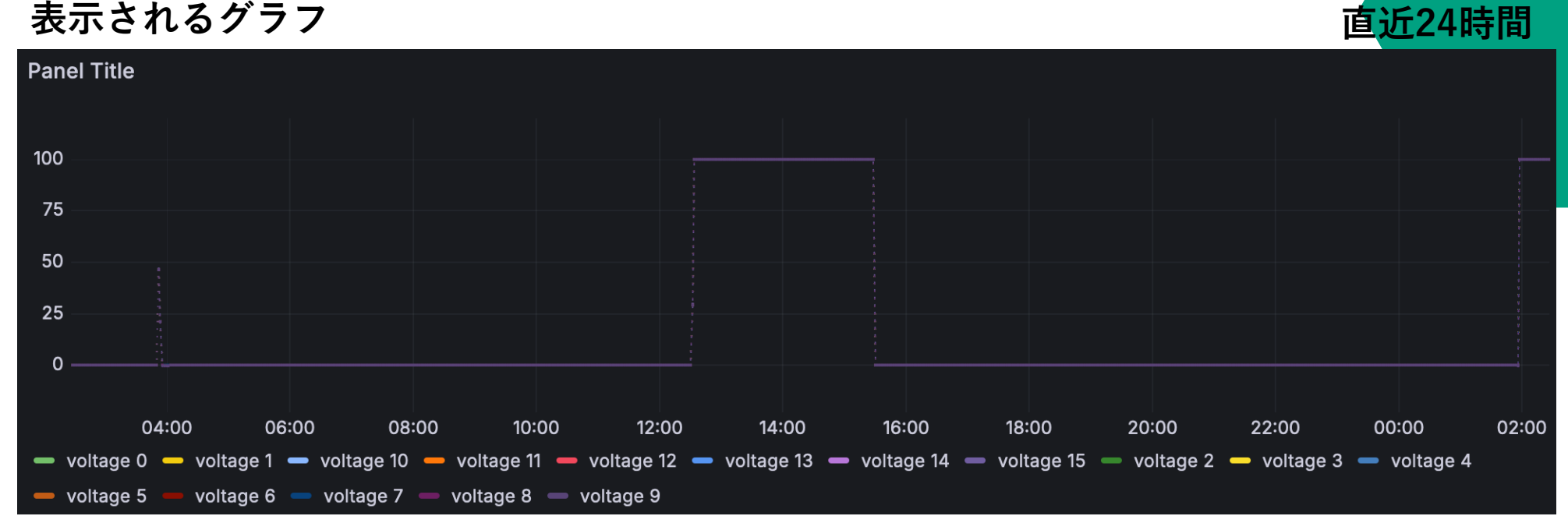

**Time**

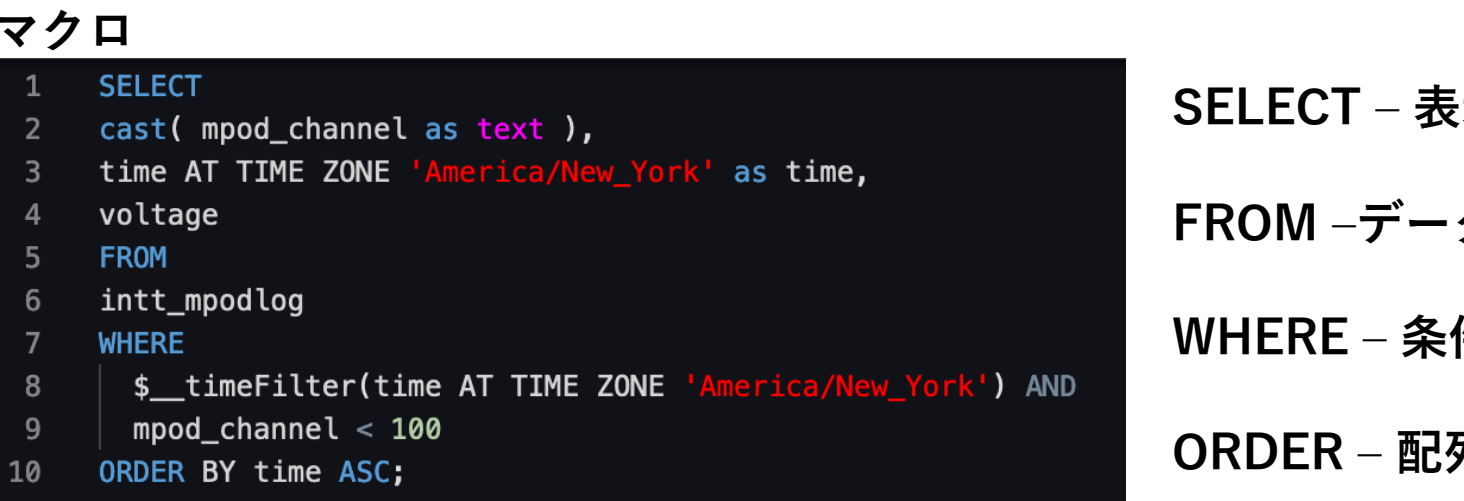

**SELECT ‒ 表⽰するデータ選択**

**タベース選択** 

件設定

**ORDER ‒ 配列設定**

### **Grafana**で試作した**HV Online Monitor**

#### **表示されるグラフ**

**Voltage**

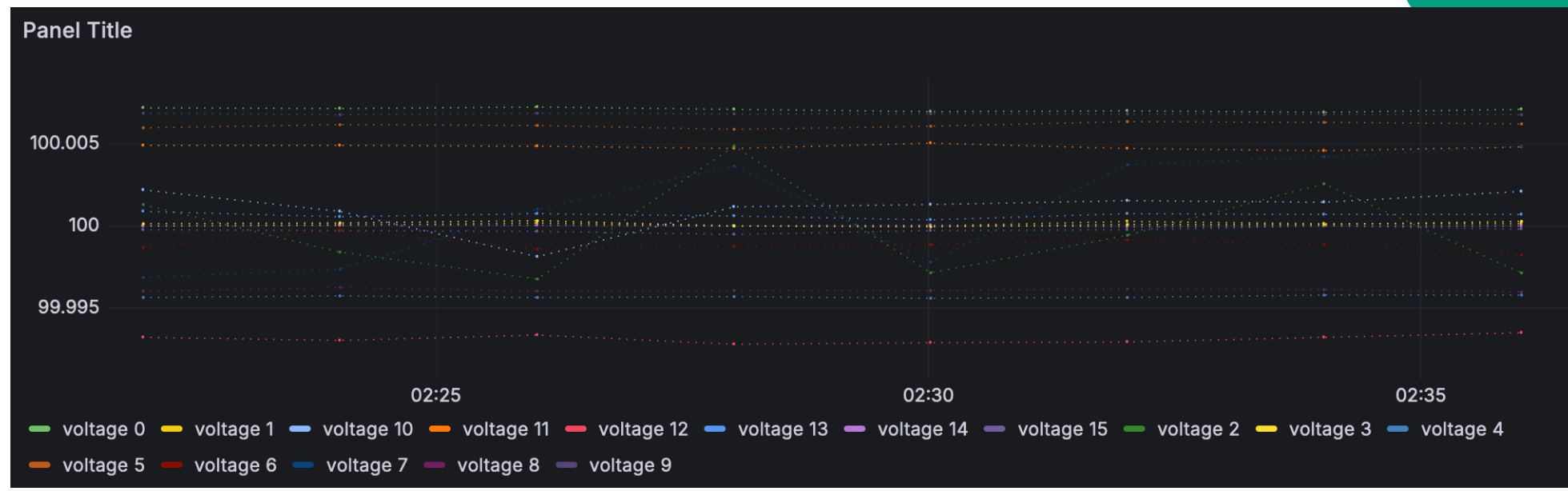

#### **Time**

**直近15分**

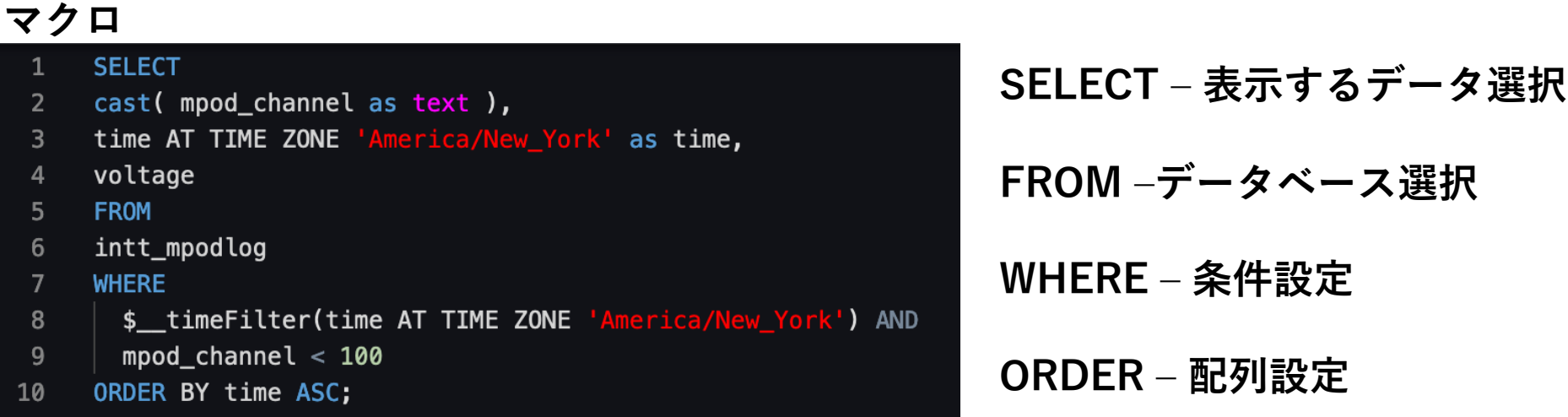

### **Grafana**で試作した**HV Online Monitor**

**表示されるグラフ** 

**Voltage**

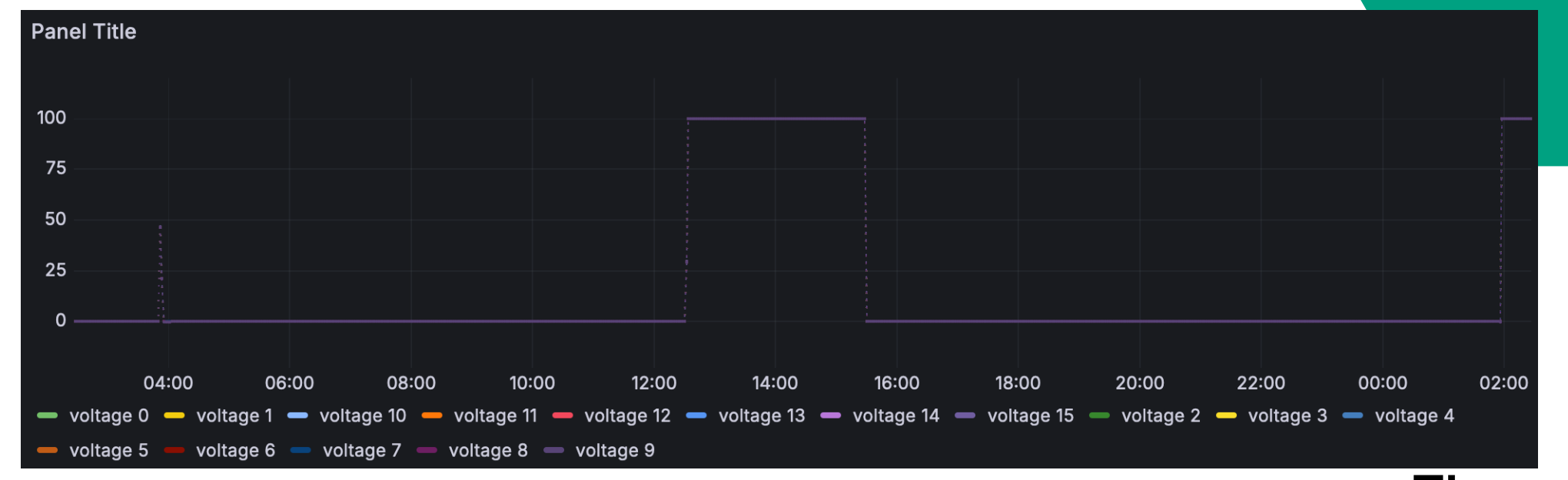

**Time**

**改善点** 長い時間スケールだと点が重なってしまい見づらい。

**直近24時間**

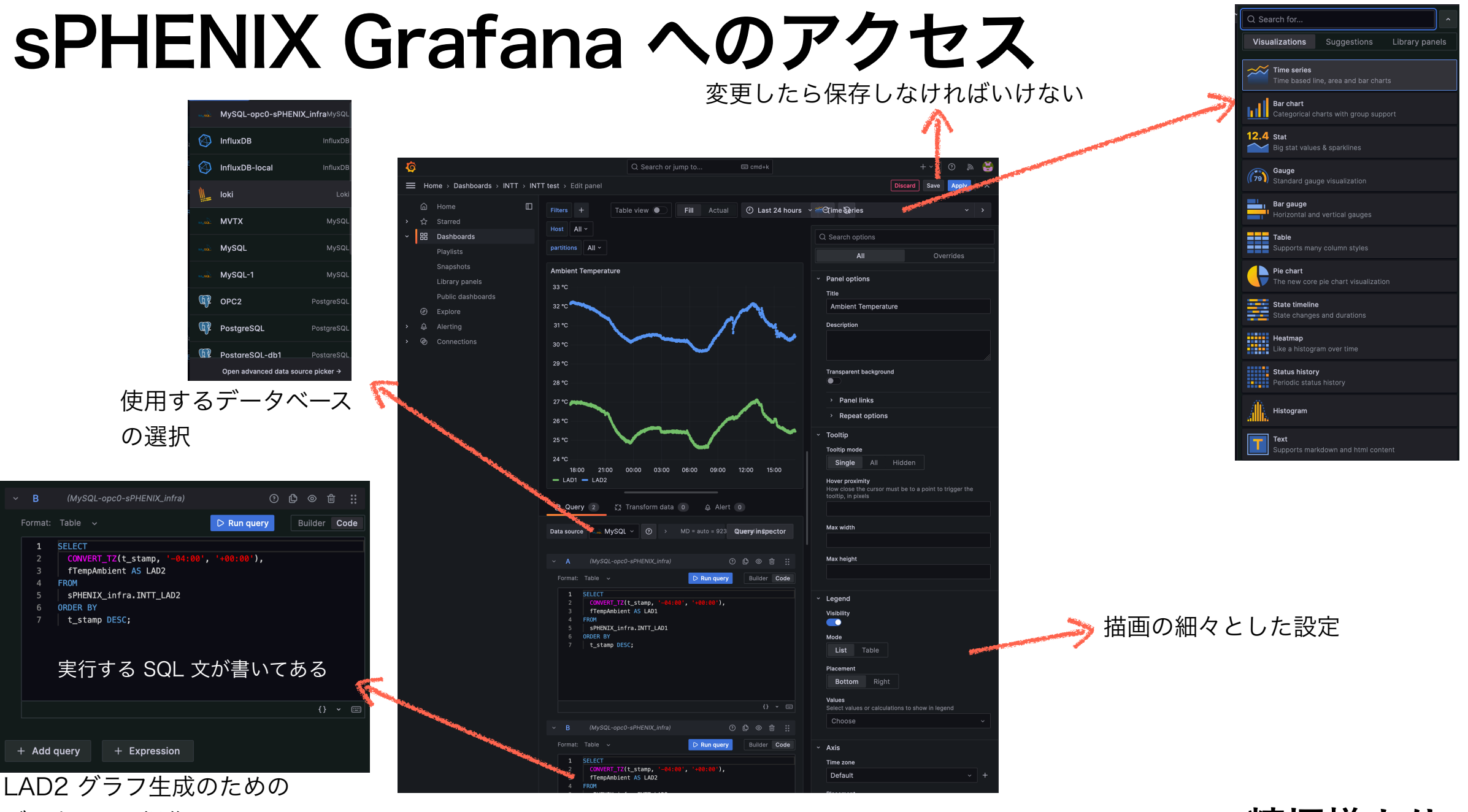

データベース操作

**糠塚様より**